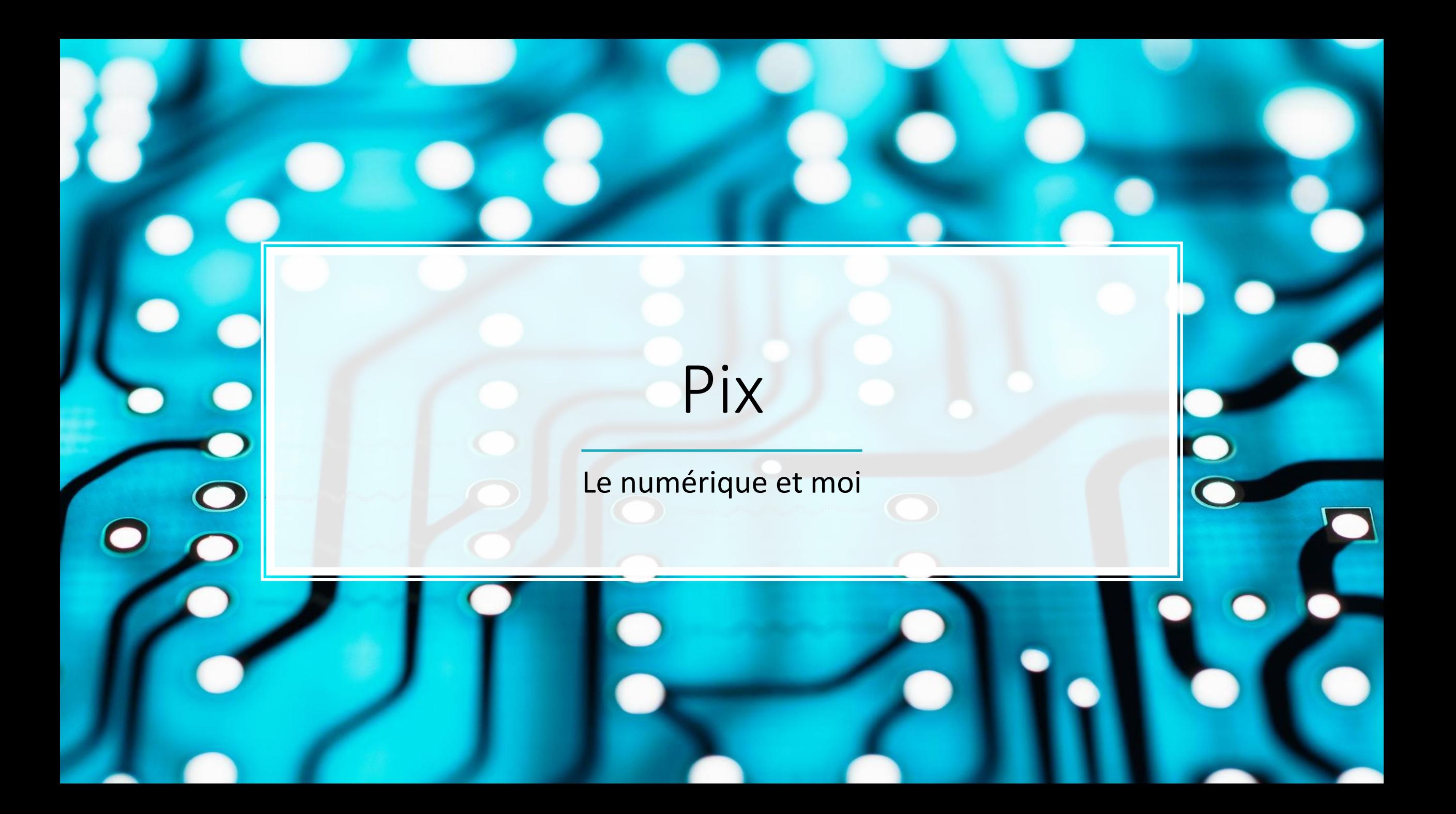

## Pourquoi acquérir des compétences autour du numérique ?

• Le numérique est chaque jour présent dans nos vies

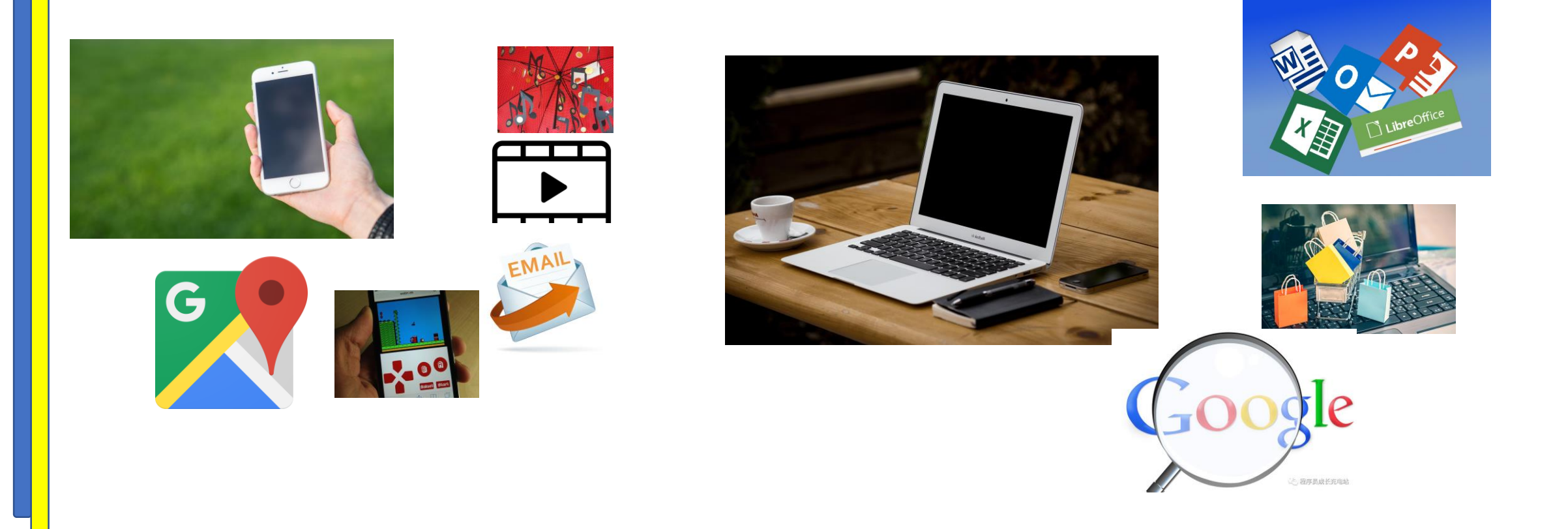

# 4 thèmes sont abordés

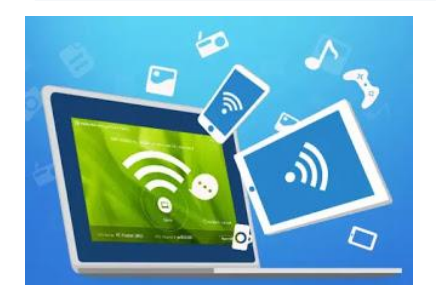

#### Environnement de travail

- Terminal numérique
- Internet
- Fichiers et données

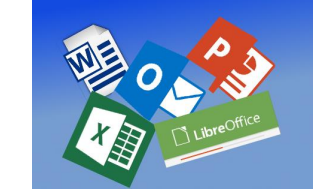

#### Construire des supports

- Traitement de texte
- Logiciel présentation
- Suite bureautique en ligne, travail collaboratif

Cours Quizz d'autoformations Questionnaires

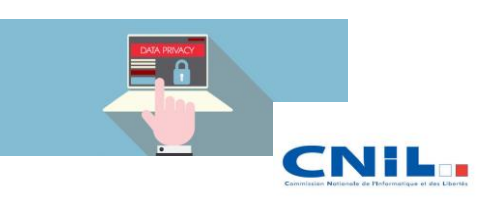

Protéger ses données

- Identité numérique
- **Traces**
- Protéger, pérenniser ses données
- **Menaces**

#### Naviguer sur le web • Navigateur et outils

- Recherche d'informations
- Analyse des sources

TRAVAIL EN GROUPE BUREAUTIQUE COLLABORATIVE

### Des outils

- formation en distanciel et hybride ensuite à partir de février ?
- Outils :
	- Google drive et sa suite bureautique en ligne
	- La plateforme deptinfo.cnam.fr pour le dépôt de documents
		- <http://r.cnam.fr/numeriqueadere>
	-

• La plateforme Pix Pix est un service public en ligne d'évaluation et de certification des compétences numériques transversales. Son objectif est d'accompagner l'élévation du niveau général de connaissances et de compétences numériques et ainsi de préparer la transformation digitale de l'ensemble de la société et de l'économie. 16 compétences de niveau 1 à 8

# C'est quoi Pix ?

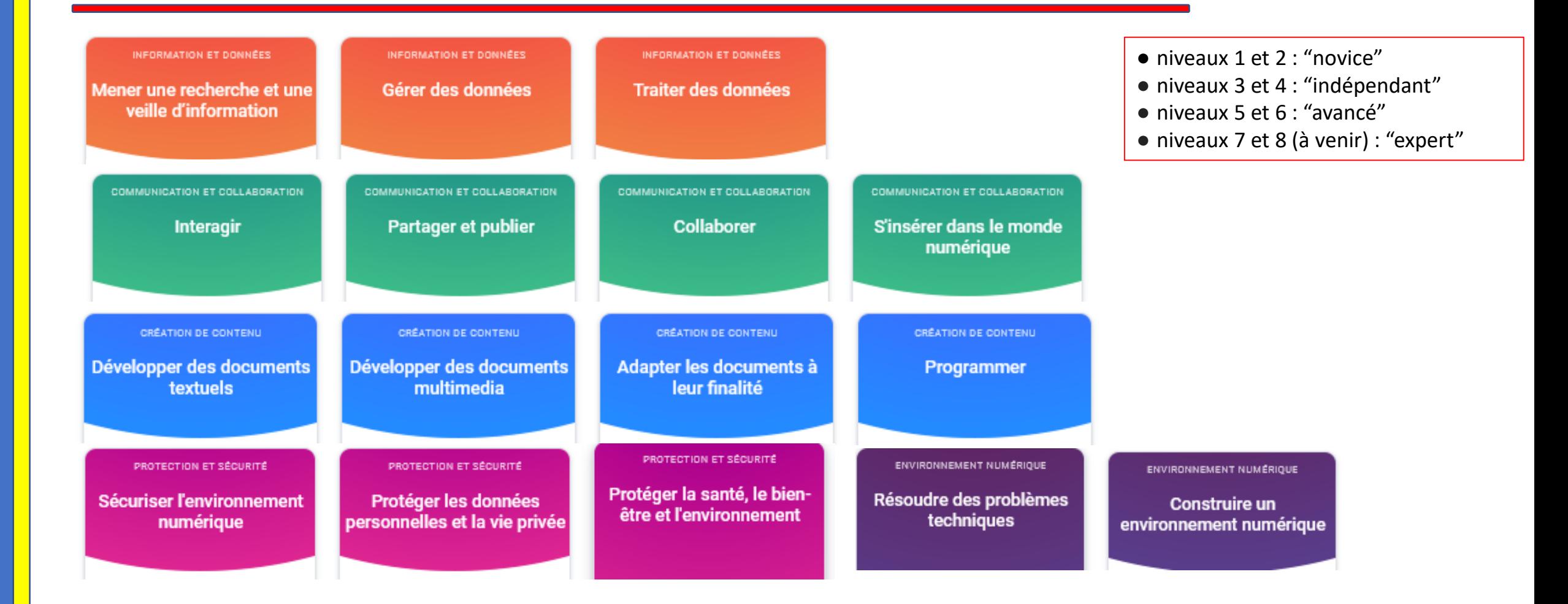

# pix.fr

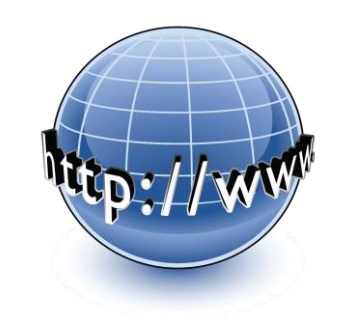

Un ensemble de tests pix à réaliser par thèmes

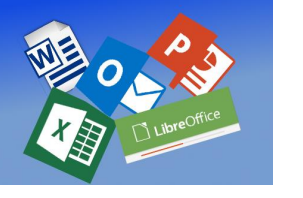

Naviguer sur le web Construire des supports

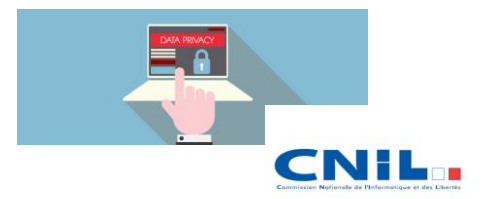

Protéger ses données

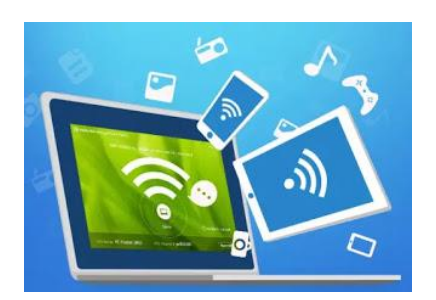

Environnement de travail

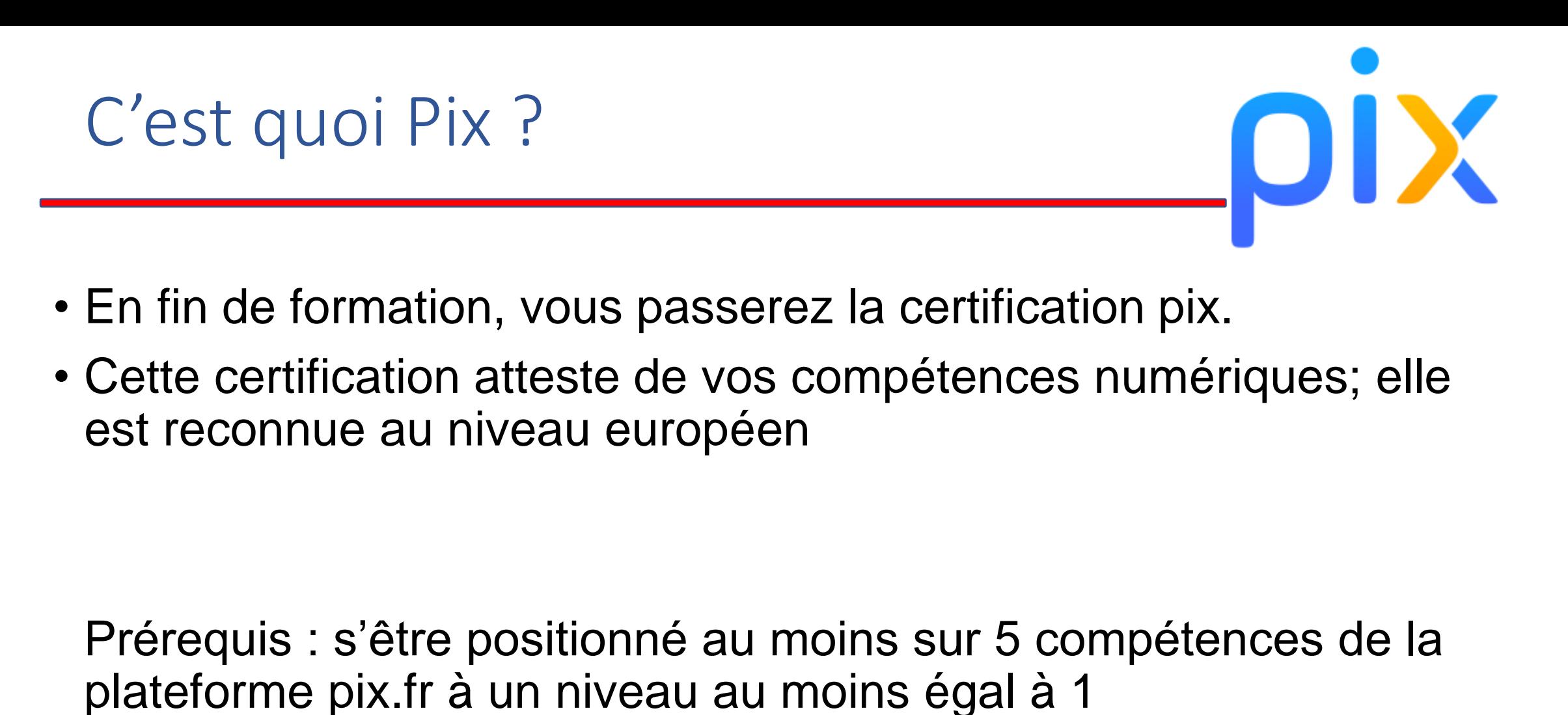

→ s'effectue à travers les tests pix proposés au sein de l'unité

### La certification Pix

- Le test de certification est propre à chaque candidat. Il est généré à partir de son profil et a pour but de vérifier la pertinence du positionnement réalisé.
- Trois « épreuves » par compétences à certifier (donc de 15 à 48 épreuves)
- La durée officielle de passation du test de certification est de 2h, divisées en :
	- 1h45 pour la passation du test à proprement parler
	- 15 mn pour l'accueil, les procédures de vérification d'identité et la sortie

Je créé mon compte Pix sur pix.fr

Je réalise les tests en ligne sur au moins 5 compétences avec un niveau 1 atteint en formation ou en autonomie

Je me présente à la certification dans un établissement habilité

### Le numérique et vous

### • **ACTIVITE 1**

- Connectez vous à pix.fr
- Cliquez sur le bouton « m'inscrire »

### $\cdot \rightarrow$  sur Pix

Réalisez le test « s'insérer dans le monde numérique ». Vous renvoyez votre niveau obtenu par mail à *aderedevoir@gmail.com* avec comme objet votre nom et prénom test Pix et en copie cachée à cnamdevoir@gmail.com

## ACTIVITE 2

- 5 groupes de 4 personnes
- 5 sujets à développer pour construire un document traitement de texte en ligne et une présentation powerpoint

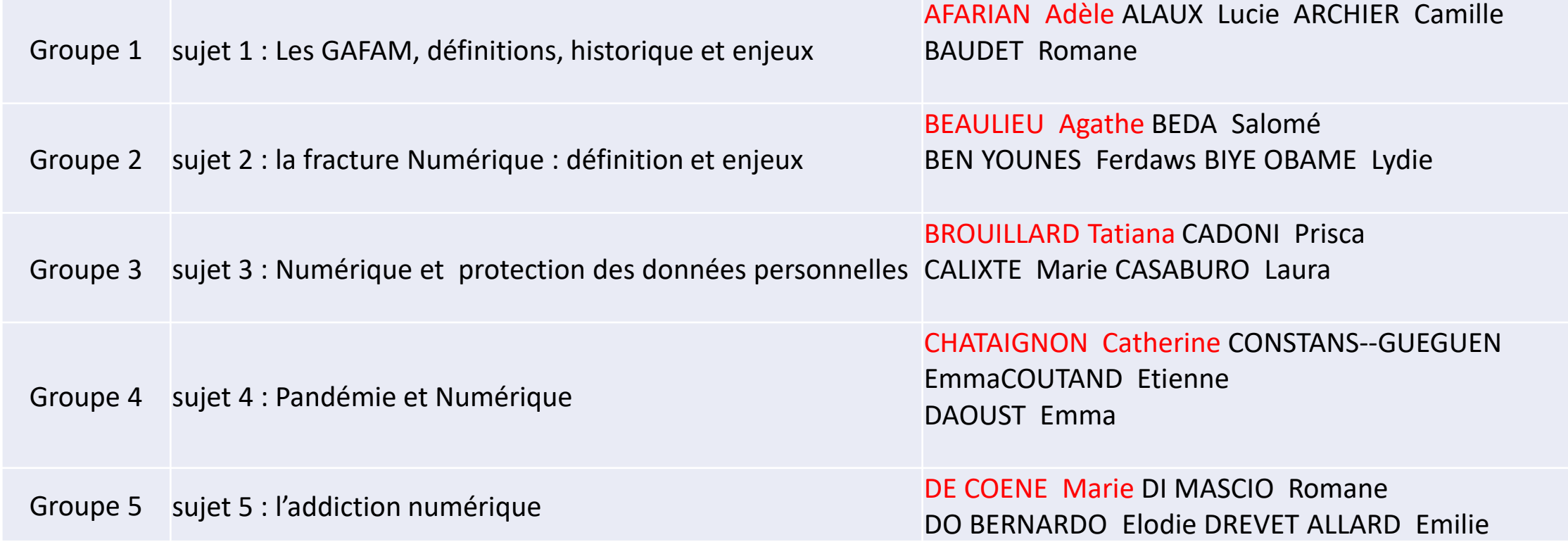

## ACTIVITE 2

- Première étape
	- Cerner le sujet, poser un ensemble de mots-clés et une problématique
	- Construire une webographie en analysant la pertinence des sources
	- lors d'une recherche sur le web, de nombreuses ressources sont proposées en réponse à une requête.
		- un ensemble de critères permettent des sélectionner des documents "fiables" (fraicheur de l'information, notoriété de l'auteur, type de ressources)
		- de la même façon que pour une bibliographie, un certain format de présentation doit être respecté.
		- dans la construction de votre webographie, vous devez respecter ce formaliste et indiquer pour chaque ressource sélectionnée quels critères vous ont parus la définir comme une ressource fiable
		- D'autres outils existent tels que des catalogues spécialisés de bibliothèque et des sites recensant les sites webs fiables
			- $\rightarrow$  cours à consulter sur <http://r.cnam.fr/numeriqueadere> et à exploiter

# ACTIVITE 2

### • Créer un doc google et le partager

- 1/ Créer vos comptes gmail (tous)
- www.google.fr

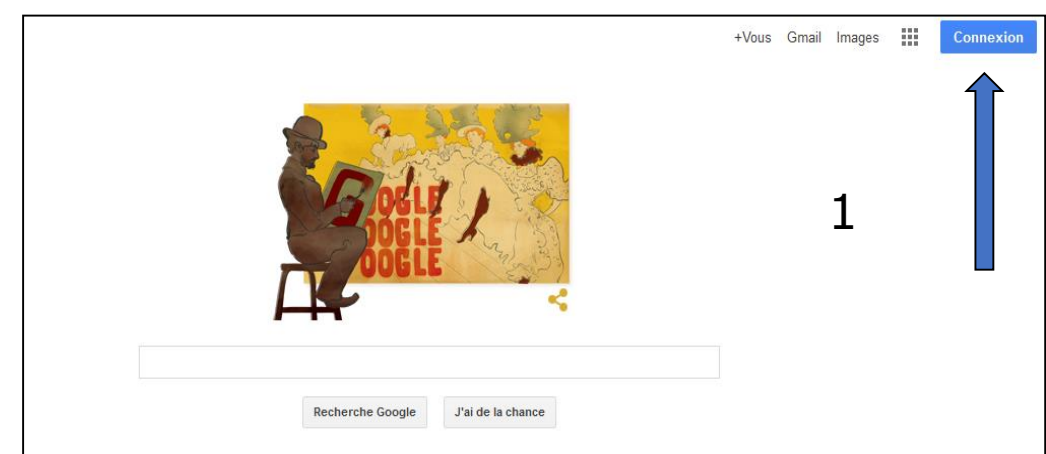

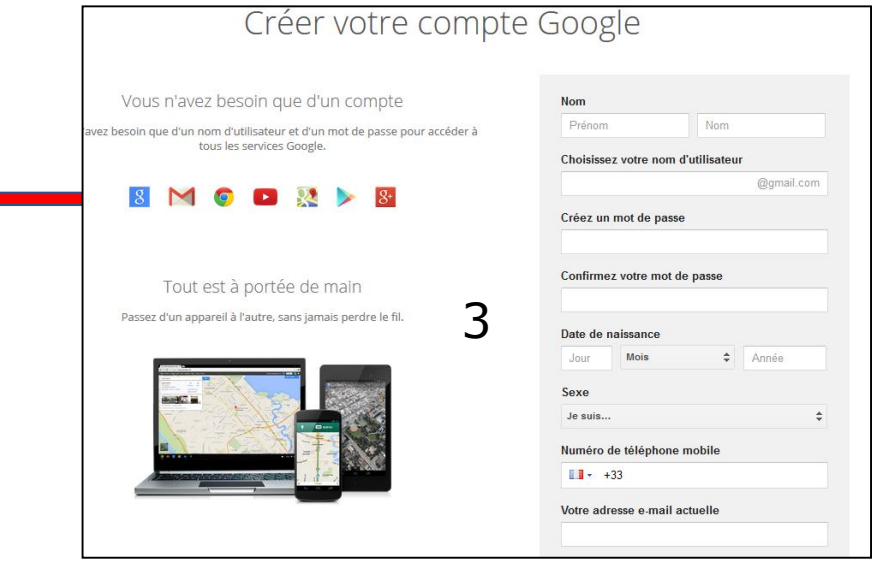

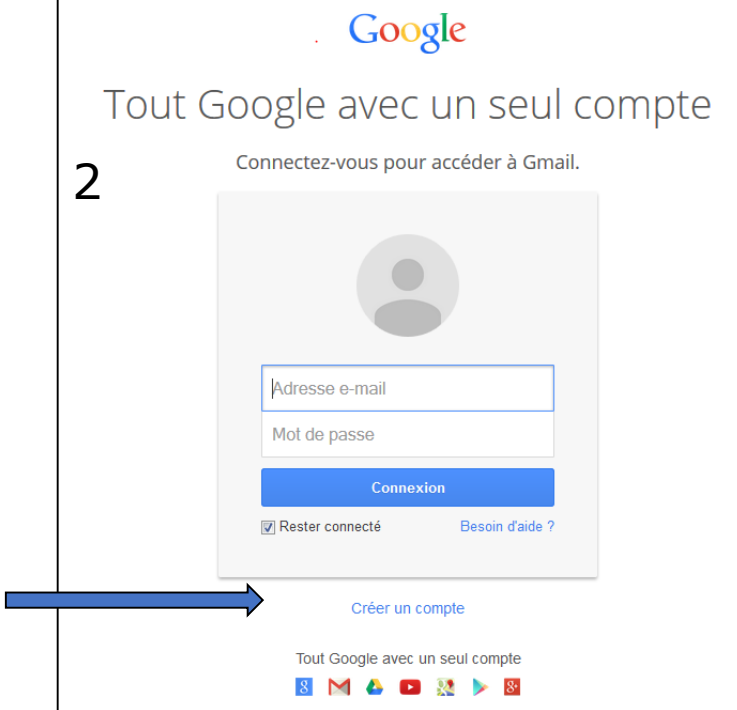

# Activite 2 : ouvrir un document doc

• Le drive (membre en rouge dans le groupe)

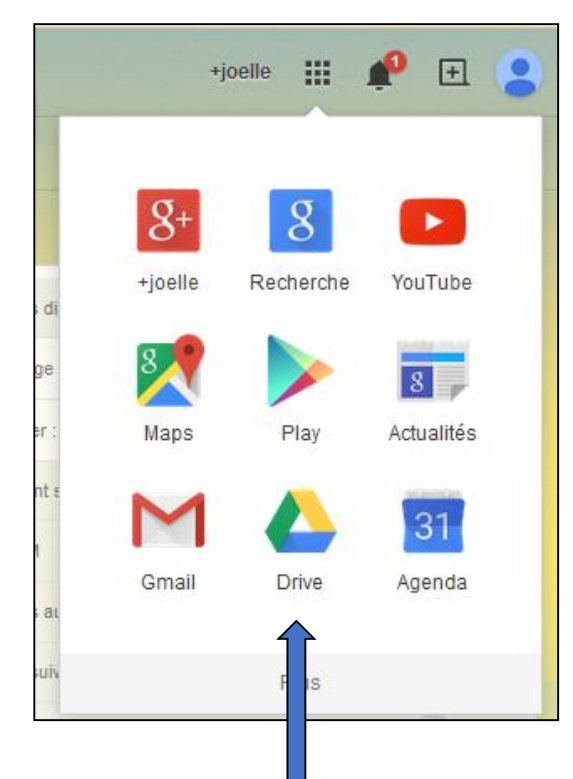

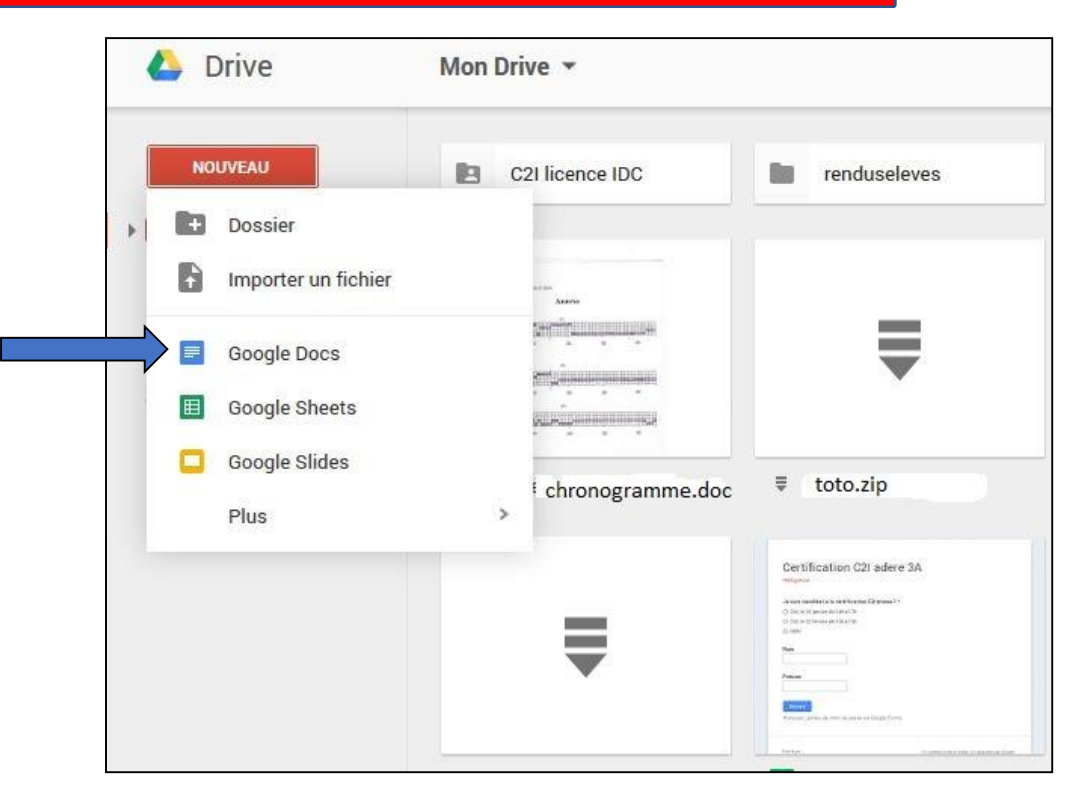

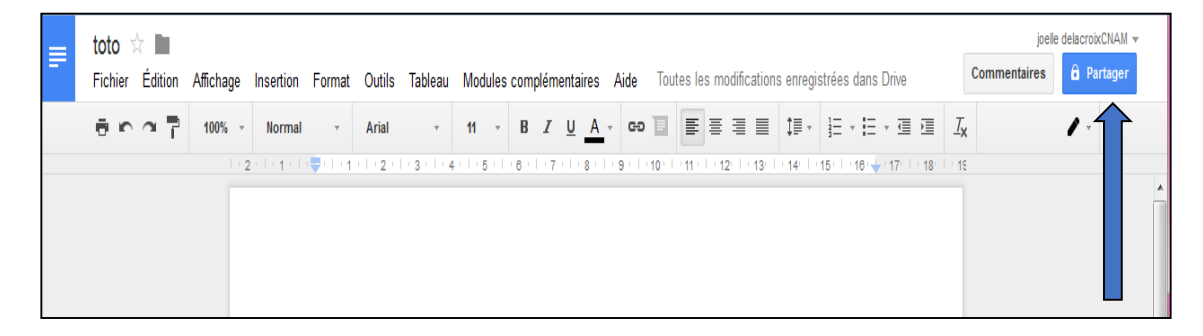

## Activite 2 : partager un document doc

#### • Partager le document

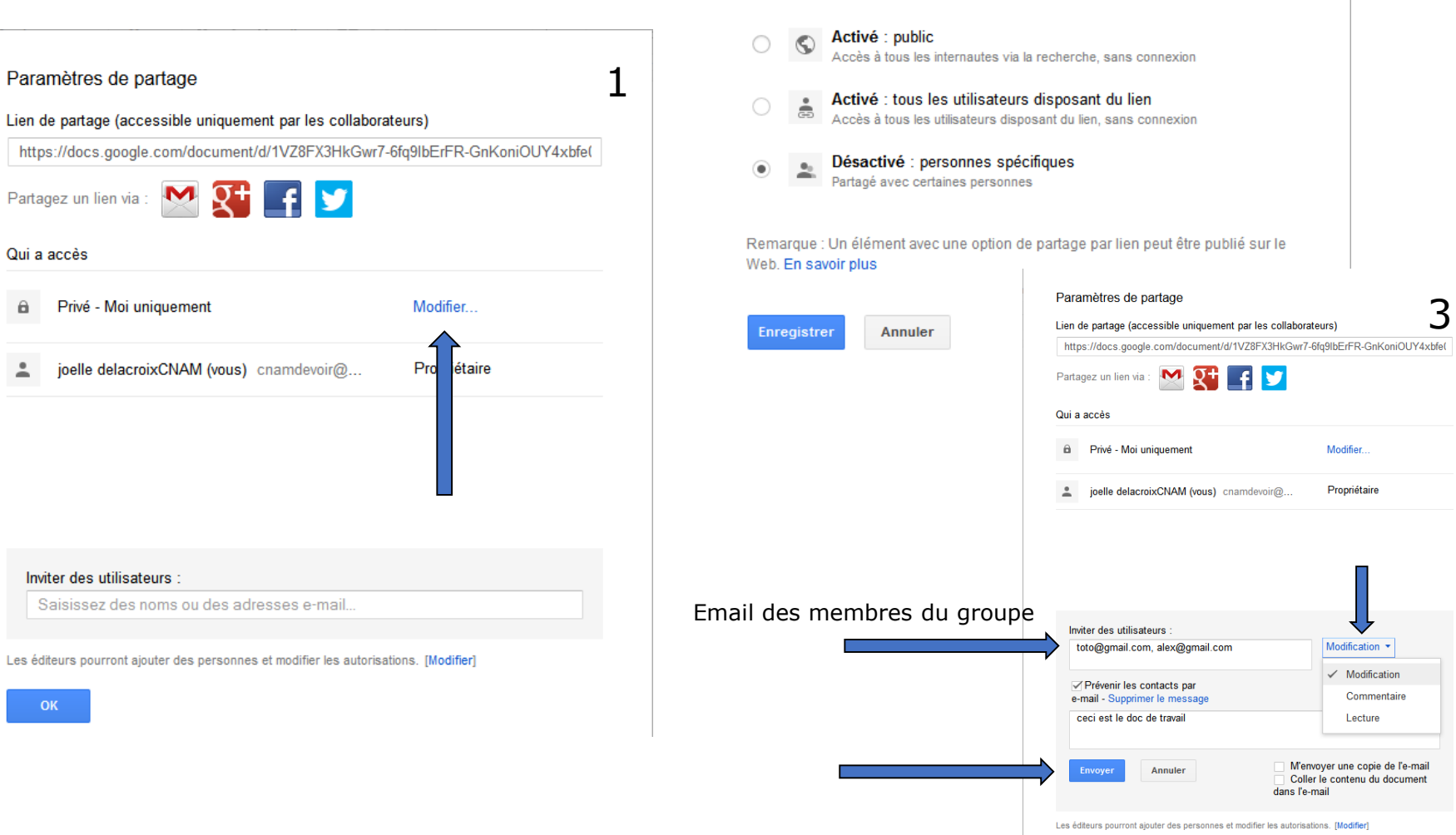

Partage par lien

2

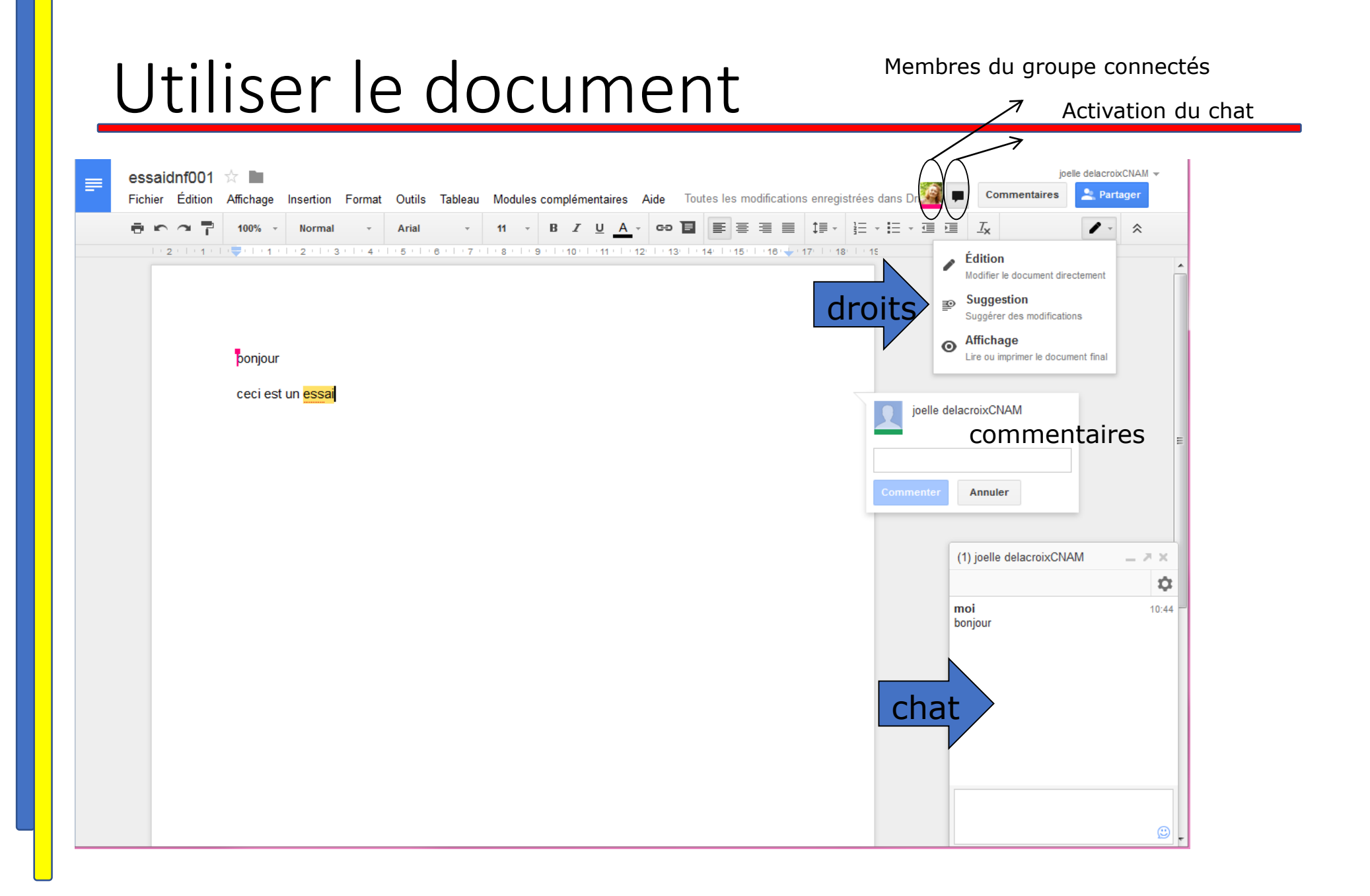